# How to Create a Requisition in Workday

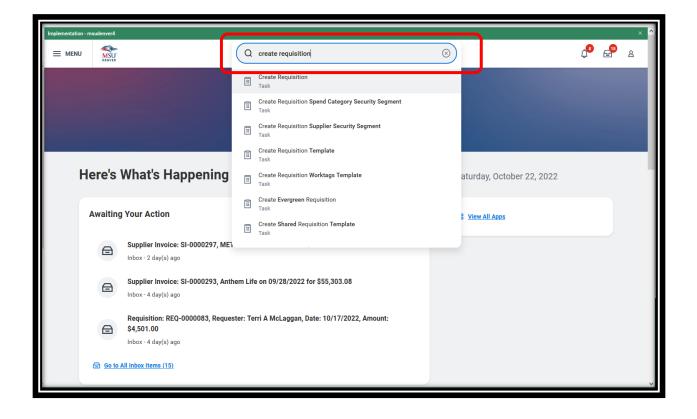

Step 1: Start with "Create Requisition" in the search bar.

| Q | create requisition                                 | $\otimes$ |  |
|---|----------------------------------------------------|-----------|--|
|   | Create Requisition<br>Task                         |           |  |
| e | Create Requisition Spend Category Security Segment |           |  |

The Create Requisition prompt screen will pop up. Much of the information will be filled in by default based on your position. You can change any of these as necessary. Anything with an asterisk must be filled in here or you will not be able to move on.

Note that you can change any of these later in the process.

- a. Requesting entities are not currently set up.
- Paying in anything other than US dollars requires help from Accounts Payable.
- c. The requisition types are fairly selfexplanatory. You will probably not use Work Order and rarely, if ever, Lease Contracts.
- d. Deliver to and Ship to default to campus and will default to the Receiving dock. If you are located off campus or get deliveries to your own loading dock, like Athletics, you can change this.
- e. Cost Center, Fund, and Function will default to the ones used to set up your position, which might not be the ones you use for purchasing. Change them, if necessary.
- f. Additional Worktags If you know you need them, you can select from the menu, or you can leave this blank for now and fill it in later, if necessary.

Click on the OK button.

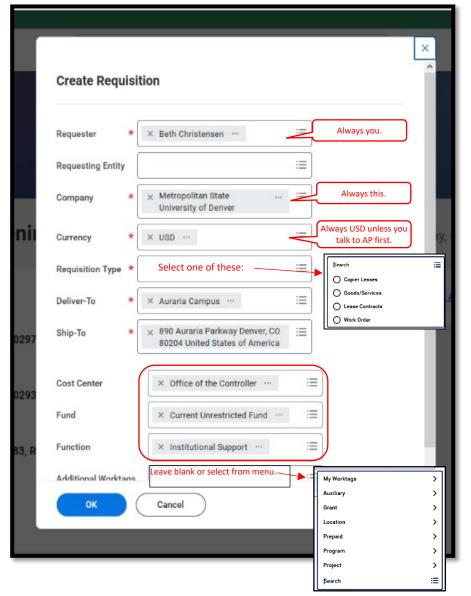

Now, the Create Requisition page will appear.

Read the Instructions section. It includes links to helpful resources, a reminder about mandatory awards, and additional information about certain purchases.

|                                                                                                    | Implementation - msu    | udenver4                              |                               |                       |                                  |                      |                       |                                                 |                            |             |       | × |
|----------------------------------------------------------------------------------------------------|-------------------------|---------------------------------------|-------------------------------|-----------------------|----------------------------------|----------------------|-----------------------|-------------------------------------------------|----------------------------|-------------|-------|---|
| Company<br>Metropolitan State University of Denver         Requester<br>Beth Christensen         Currency<br>USD         Requisition Type<br>Goods/Services           • Instructions           Before you process your requisition, please refer to the University Purchasing Manual here. If you have questions or need additional assistance, please contact the Office of the Controller.           Note that certain items must be purchased from our mandatory award vendors. Please see the Mandatory Award List here. Quick reference guides can be found here to assist with your request.           For purchases with start and end dates, such as subscriptions, memberships, software licenses, etc., use "Service" requisition lines, to be able to enter the appropriate dates.           Always choose <i>Trequest Non-Catalog Items</i> "below.           • Select an Option           Request Non-Catalog Items           Provide a detailed description, including service dates, if appropriate. Always attach a scope of work and/or quote with your requisition. Please include all backup documents, quotes, scopes of work, vendor agree-<br>ments, etc.           Add from Templates and Requisitions |                         | MSU                                   | ٩                             | create requ           | isition                          |                      |                       | ۲                                               |                            | ¢0          | e     | ٨ |
| <ul> <li>Instructions</li> <li>Requisition Instructions</li> <li>Before you process your requisition, please refer to the University Purchasing Manual here. If you have questions or need additional assistance, please contact the Office of the Controller.</li> <li>Note that certain items must be purchased from our mandatory award vendors. Please see the Mandatory Award List here. Quick reference guides can be found here to assist with your request.</li> <li>For purchases with start and end dates, such as subscriptions, memberships, software licenses, etc., use "Service" requisition lines, to be able to enter the appropriate dates.</li> <li>Always choose <i>"Request Non-Catalog Items"</i> below.</li> <li>Select an Option</li> <li>Request Non-Catalog Items</li> <li>Provide a detailed description, including service dates, if appropriate. Always attach a scope of work and/or quote with your requisition. Please include all backup documents, quotes, scopes of work, vendor agreements, etc.</li> <li>Add from Templates and Requisitions</li> </ul>                                                                                                    | Create I                | Requisition                           |                               |                       |                                  |                      |                       |                                                 |                            | je          | ⁄锢    |   |
| Instructions         Requisition Instructions         Before you process your requisition, please refer to the University Purchasing Manual here. If you have questions or need additional assistance, please contact the Office of the Controller.         Note that certain items must be purchased from our mandatory award vendors. Please see the Mandatory Award List here. Quick reference guides can be found here to assist with your request.         For purchases with start and end dates, such as subscriptions, memberships, software licenses, etc., use "Service" requisition lines, to be able to enter the appropriate dates.         Always choose "Request Non-Catalog items" below. <b>Select an Option</b> Provide a detailed description, including service dates, if appropriate. Always attach a scope of work and/or quote with your requisition. Please include all backup documents, quotes, scopes of work, vendor agreements, etc.         Add from Templates and Requisitions                                                                                                    | Company<br>Metropolitan | State University of Denver            | Requester<br>Beth Christensen | Currency<br>USD       | Requisition Typ<br>Goods/Service | e<br>B               |                       |                                                 |                            |             |       |   |
| Before you process your requisition, please refer to the University Purchasing Manual <u>here</u> . If you have questions or need additional assistance, please contact the Office of the Controller.<br>Note that certain items must be purchased from our mandatory award vendors. Please see the Mandatory Award List <u>here</u> . Quick reference guides can be found <u>here</u> to assist with your request.<br>For purchases with start and end dates, such as subscriptions, memberships, software licenses, etc., use 'Service'' requisition lines, to be able to enter the appropriate dates.<br>Always choose <i>'Request Non-Catalog Items</i> '' below.<br><b>Select an Option</b><br>Request Non-Catalog Items<br>Provide a detailed description, including service dates, if appropriate. Always attach a scope of work and/or quote with your requisition. Please include all backup documents, quotes, scopes of work, vendor agreements, etc.                                                                                                    | ✓ Instru                | ıctions                               |                               |                       |                                  |                      |                       |                                                 |                            |             |       |   |
| For purchases with start and end dates, such as subscriptions, memberships, software licenses, etc., use "Service" requisition lines, to be able to enter the appropriate dates.<br>Always choose <i>"Request Non-Catalog Items"</i> below.<br><b>Select an Option</b><br>Request Non-Catalog Items<br>Provide a detailed description, including service dates, if appropriate. Always attach a scope of work and/or quote with your requisition. Please include all backup documents, quotes, scopes of work, vendor agree-<br>ments, etc.<br>Add from Templates and Requisitions                                                                                                    |                         |                                       | r to the University Purchasir | ıg Manual <u>here</u> | ۶. If you have quest             | ions or need         | additional a          | assistance, please contact the Office of t      | the Controller.            |             |       |   |
| Always choose "Request Non-Catalog Items" below.   Select an Option  Request Non-Catalog Items  Provide a detailed description, including service dates, if appropriate. Always attach a scope of work and/or quote with your requisition. Please include all backup documents, quotes, scopes of work, vendor agreements, etc.  Add from Templates and Requisitions                                                                                                    | Note that cert          | tain items must be purchased from     | n our mandatory award vend    | fors. Please se       | e the Mandatory A                | ward List <u>her</u> | <u>re</u> . Quick ref | ference guides can be found <u>here</u> to assi | ist with your request.     |             |       |   |
| <ul> <li>Select an Option</li> <li>Request Non-Catalog Items</li> <li>Provide a detailed description, including service dates, if appropriate. Always attach a scope of work and/or quote with your requisition. Please include all backup documents, quotes, scopes of work, vendor agreements, etc.</li> <li>Add from Templates and Requisitions</li> </ul>                                                                                                    | For purchases           | s with start and end dates, such as   | subscriptions, membershi      | os, software lic      | enses, etc., use "S              | ervice" requis       | sition lines, t       | to be able to enter the appropriate dates.      |                            |             |       |   |
| <ul> <li>Select an Option</li> <li>Request Non-Catalog Items</li> <li>Provide a detailed description, including service dates, if appropriate. Always attach a scope of work and/or quote with your requisition. Please include all backup documents, quotes, scopes of work, vendor agreements, etc.</li> <li>Add from Templates and Requisitions</li> </ul>                                                                                                    | Always choos            | ve "Request Non-Catalog Items" be     | vlow.                         |                       |                                  |                      |                       | -                                               |                            |             |       |   |
| ments, etc. Add from Templates and Requisitions                                                                                                    |                         | •                                     |                               |                       |                                  |                      |                       |                                                 |                            |             |       |   |
|                                                                                                    |                         | tailed description, including servic¢ | e dates, if appropriate. Alwa | ys attach a sc        | ope of work and/o                | r quote with y       | your requisit         | ition. Please include all backup documen        | ts, quotes, scopes of work | k, vendor a | gree- |   |
| Select from Requisition templates and past Requisitions                                                                                                    | Add from Ter            | mplates and Requisitions              |                               |                       |                                  |                      |                       |                                                 |                            |             |       |   |
|                                                                                                    | Select from F           | Requisition templates and past Req    | quisitions                    |                       |                                  |                      |                       |                                                 |                            |             |       |   |
|                                                                                                    |                         |                                       |                               |                       |                                  |                      |                       |                                                 |                            |             |       |   |
|                                                                                                    |                         |                                       |                               |                       |                                  |                      |                       |                                                 |                            |             |       |   |
|                                                                                                    |                         |                                       |                               |                       |                                  |                      | _                     |                                                 |                            |             |       |   |

Always click on Request Non-Catalog Items.

Later, when we are more accustomed to the system and have more requisitions in the history, we will work on creating templates.

The Request Non-Catalog Items screen will open.

First, you have to choose between Request Goods and Request Services. There will be some different fields to populate based on which you choose; *however*, when you go to check out, you can change almost everything, if you have made a mistake. You can add services to a goods purchase and vice versa, or remove one or the other, as well. Basically, don't worry too much about which you choose, but for convenience, it's best to try to pick the right one.

### **REQUEST GOODS**

|                                                                                                    | be Acrobat Pro (32-bit)                                                       |                                                         | -                        |
|----------------------------------------------------------------------------------------------------|-------------------------------------------------------------------------------|---------------------------------------------------------|--------------------------|
| Non-Catalog Items     Provide enough detail to clearly identify what you are getting.     Image: Bander Items     Provide enough detail to clearly identify what you are getting.     Suppler Tems Identify     Suppler Centract   (minut)   Quartify   Quartify   Qua                                                                                                    | lp                                                                            |                                                         |                          |
| Request Non-Catalog Items       Execution         Decemption       State University of Deriver       Execution         Requisition Currency       Image: State University of Deriver       Execution         Requisition Currency       Image: State University of Deriver       Execution         Requisition Currency       Image: State University of Deriver       Execution         Requisition Currency       Image: State University of Deriver       Execution         Non-Catalog Request Type       Image: State University of Deriver       Image: State University of Deriver         Image: State University of Deriver       Image: Decemption       Image: Decemption         Image: Decemption       Image: Decemption       Image: Decemption         Image: Decemption       Image: Decemption       Equivalent to "Account" in Banner, but words; searchable.         Supplier       Image: Decemption       Image: Decemption       Image: Decemption         Supplier       Image: Decemption       Image: Decemption       Image: Decemption         Supplier       Image: Decemption       Image: Decemption       Image: Decemption         Supplier       Image: Decemption       Image: Decemption       Image: Decemption         Supplier       Image: Decemption       Image: Decemption       Image: Decemption         Unit of Mexaure </th <th>C &amp; #2 https://impl.workday.com/msudenver4/d/task/2997\$1676.htmld</th> <th></th> <th>☆ ♡ ≡</th>                                                                                            | C & #2 https://impl.workday.com/msudenver4/d/task/2997\$1676.htmld            |                                                         | ☆ ♡ ≡                    |
| Company   Metropolition State University of Deriver   Requestion Currency *    Image: State University of Deriver   Requestion Currency *    Image: State University of Deriver   Requestion Currency *    Image: State University of Deriver   Requestion Currency *    Image: State University of Deriver   Request Choice Currency *    Image: State University of Deriver   Request Condition State University of Deriver   Image: State University of Deriver   Request Service   Coods Request Details   Hern Description *    Image: Provide enough detail to clearly identify what you are getting.   Supplier Item Identifier   Supplier Item Identifier   Equivalent to "Account" in Banner, but words; searchable. Supplier Contract (univer) Quentity * 0 Quentity * 0 Unit Contract 0:00 Unit of Massare * select on * Extended Anount 0:00 Merio Merio Anything you put here will NOT show up on the printed PO, but                                                                                                    | Implementation - mouderwer4                                                   | Q create requisition                                    | ×<br>10 6 <sup>0</sup> 8 |
| Company   Metropolitan State University of Deriver   Beducition Currency * * 100 million    Non-Catalog Request Type  I request Goods  Request Berick:  Scoods Request Details  Item Description * Provide enough detail to clearly identify what you are getting.  Supplier them Identifier  Supplier im Identifier  Supplier im Identifier  Identifier  Identifier Identifier Identifier Identifier Identifier Identifier Identifier Identifier Identifier Identifier Identifier Identifier Identifier Identifier Identifier | Request Non-Catalog Items 🚥                                                   |                                                         |                          |
| Non-Catalog Request Type    Request Goods     Codds Request Details    Item Description    Supplier tem Identifier    Supplier tem Identifier   Supplier   Image: Supplier Contract   (empty)   Quantity   Quantity   Ind Measure   * select one   Extended Amount   0.00   Memo   Anything you put here will NOT show up on the printed PO, but                                                                                                    | Company Requester<br>Metropolitan State University of Denver Beth Christensen | Requisition Type<br>Goods/Services                      | – Click to               |
| Request Goods    Request Service     Coods Request Details     Item Description     Provide enough detail to clearly identify what you are getting.     Supplier Item Identifier     Supplier Item Identifier     Equivalent to "Account" in Banner, but words; searchable.     Supplier     Supplier Contract     (empty)   Quantity   0   Unit Cost   0.00   Memo   Anything you put here will NOT show up on the printed PO, but                                                                                                    | Requisition Currency * 🛛 🙁 📰                                                  |                                                         |                          |
| Request Service     Coods Request Details     Item Description     Supplier Item Identifier     Supplier Item Identifier     Equivalent to "Account" in Banner, but words; searchable.     Supplier     Supplier     Outmate     Init of Measure     Extended Amount     0.00     Memo     Anything you put here will NOT show up on the printed PO, but                                                                                                    | Non-Catalog Request Type                                                      |                                                         |                          |
| Item Description       *       Provide enough detail to clearly identify what you are getting.         Supplier Item Identifier                                                                                                    |                                                                               |                                                         |                          |
| Supplier Item Identifier  Spend Category                                                                                                    | Goods Request Details                                                         |                                                         |                          |
| Supplier Item Identifier         Spend Category         Supplier         Equivalent to "Account" in Banner, but words; searchable.         Supplier         Supplier Contract         (empty)         Quantity         Unit Cost         0.00         Unit of Measure         * select one         Extended Amount         0.00         Memo                                                                                                    | Item Description *                                                            |                                                         | re getting.              |
| Supplier   Supplier   Supplier Contract   (empty)   Quantity   *   0   Unit Cost   0.00   Unit of Measure   *   select one   *   select one   *   select one   *   Amything you put here will NOT show up on the printed PO, but                                                                                                    | Supplier Item Identifier                                                      | ]                                                       | _                        |
| Supplier Contract       (empty)         Quantity       *         Unit Cost       0.00         Unit of Measure       * select one         Extended Amount       0.00         Memo       Anything you put here will NOT show up on the printed PO, but                                                                                                    | Spend Category *                                                              |                                                         | $\equiv$                 |
| Quantity       *         Unit Cost       0.00         Unit of Measure       *         select one       *         Extended Amount       0.00         Memo       Anything you put here will NOT show up on the printed PO, but                                                                                                    | Supplier                                                                      | Vendor/contractor/supplier; searchable, can be left bla | <u>ик.</u>               |
| Unit Cost       0.00         Unit of Measure       * select one         Extended Amount       0.00         Memo       Anything you put here will NOT show up on the printed PO, but                                                                                                    |                                                                               |                                                         |                          |
| Extended Amount 0.00 Memo Anything you put here will NOT show up on the printed PO, but                                                                                                    |                                                                               | ]                                                       |                          |
| Memo Anything you put here will NOT show up on the printed PO, but                                                                                                    | Unit of Measure * select one *                                                | j                                                       |                          |
|                                                                                                    |                                                                               |                                                         |                          |
|                                                                                                    | will be shown on the inform                                                   |                                                         |                          |
| Click to add<br>to your cart.                                                                                                    |                                                                               |                                                         |                          |
| Add to Cart Continue Shopping Cancel                                                                                                    | Add to Cart Continue Shopping Co                                              | ancel                                                   |                          |

#### **REQUEST SERVICES**

| Company Requester<br>Metropolitan State University of Denver Beth Christensen | Requisition Type<br>Goods/Services                                                       |  |
|-------------------------------------------------------------------------------|------------------------------------------------------------------------------------------|--|
| Requisition Currency * × USD ··· :=                                           |                                                                                          |  |
| Non-Catalog Request Type                                                      |                                                                                          |  |
| O Request Goods                                                               |                                                                                          |  |
| Request Service                                                               |                                                                                          |  |
| Service Request Details                                                       |                                                                                          |  |
| Pescription *                                                                 |                                                                                          |  |
| ipend Category *                                                              |                                                                                          |  |
| Supplier :=                                                                   | This is the difference between goods and services – Services require start and end dates |  |
| Supplier Contract (empty)                                                     | and just the total amount for the services. You                                          |  |
| Start Date MM/DD/YYYY                                                         | can add information about hourly rates, etc, in the Memo field.                          |  |
| Ind Date MM/DD/YYYY                                                           |                                                                                          |  |
| Extended Amount 0.00                                                          |                                                                                          |  |
| Memo                                                                          |                                                                                          |  |
|                                                                               |                                                                                          |  |
|                                                                               |                                                                                          |  |
|                                                                               |                                                                                          |  |

#### NOTES ON FILLING OUT THE REQUEST GOODS/SERVICES SCREENS:

- In the Description box, include enough detail to be clear about what you are purchasing. If you have a quote from the supplier, you can copy the line items from there, but if they are not clear because the supplier description is very technical, you should add what it is in plain language, too. While it is possible to just put in something general, like "supplies," that will mean AHEC Purchasing will have to go back and fill it in with the detail, which will just make the process take longer.
- If you need an open PO for the year, use the Request Services type, even if it is for goods. That way, you can enter beginning and end dates and a total amount, without needing specific items or unit prices. The end date will always be the end of the current fiscal year, and these will have to be renewed each fiscal year.
- Also use Request Services for copier leases, equipment or space leases, software licenses, subscriptions, etc things that are based on time periods, rather than specific items.
- Supplier The list of suppliers is searchable by typing in all or part of the supplier's name. If the supplier you need is not in the list, you should leave this blank and add a Memo either here or in the Internal Memo field of the Checkout page identifying the supplier you want to use and the date you initiated a Supplier Request in Workday, which is the next step. See the section titled **"Suppliers"**.
- Once you have filled it out, click "Add to Cart". The cart in the upper right will show that you've added something to it. When you click on Add to Cart, you will get a new blank request screen and a message that says it was added to the cart, but the message goes away quickly, so if you miss it, you might think you need to do it over. If you accidentally double up, you can take it off in the checkout screen.
- If you are buying multiple items from the same Supplier, you can continue with this screen, OR you can go to the cart and "check out", which will bring up the following pages, where you can make changes to anything you entered here or add additional line items, split payments, etc.
- VERY IMPORTANT: If you are doing several purchases from different suppliers, it is easy to accidentally put multiple suppliers on one requisition. The system allows this, but we do NOT. This is why we recommend only filling out the page for the first item, then going to checkout and adding any additional items/services on that page.

## Step 2: CHECKOUT

|                                                                                                    | com/msudenver4/d                                                                      |                                                                                       |                                                                                                    |                                                 |                                                                                                    |                                                                                                    |               |                                                   |                       |                                 |
|----------------------------------------------------------------------------------------------------|---------------------------------------------------------------------------------------|---------------------------------------------------------------------------------------|----------------------------------------------------------------------------------------------------|-------------------------------------------------|----------------------------------------------------------------------------------------------------|----------------------------------------------------------------------------------------------------|---------------|---------------------------------------------------|-----------------------|---------------------------------|
| MENU                                                                                                    | -                                                                                     |                                                                                       | _                                                                                                    | Q Create Re                                     | quisition                                                                                                    | $\otimes$                                                                                                    | _             | _                                                 | _                     | <b>4 4</b>                      |
| heckout                                                                                                    |                                                                                       |                                                                                       |                                                                                                    |                                                 |                                                                                                    |                                                                                                    |               |                                                   | 0                     | ) <u>1 Error and 1 /</u>        |
| ompany<br>etropolitan State Un                                                                                                    | niversity of Denver                                                                   | Reque<br>Beth C                                                                       | ster<br>Christensen                                                                                             | Requisition Stu<br>- new - Dra                  | tus Total Amount<br>ft 3,000.00 USD                                                                                 |                                                                                                    |               |                                                   |                       | see what                        |
|                                                                                                    |                                                                                       | lling out the requi                                                                   | isition form, please c                                                                                          | ontact us at <u>business_serv</u>               | ces@msudenver.edu                                                                                                   |                                                                                                    |               |                                                   |                       | y are.                          |
| Shipping A                                                                                                    | ddress                                                                                | C                                                                                     | Deliv                                                                                                    | er To should de                                 | fault to your location                                                                                              |                                                                                                    |               |                                                   |                       |                                 |
|                                                                                                    | uraria Campus                                                                         |                                                                                       | Ship T                                                                                                    | o should defau                                  | t to Auraria Receivin                                                                                               |                                                                                                    |               |                                                   |                       |                                 |
| De                                                                                                    | 90 Auraria Parkway<br>lenver, CO 80204<br>Inited States of Ame                        | rica                                                                                  | 1                                                                                                    | ney can be cha                                  | nged, if necessary.                                                                                                 |                                                                                                    |               |                                                   |                       |                                 |
| Requisition                                                                                                    | n Information                                                                         |                                                                                       |                                                                                                    |                                                 |                                                                                                    |                                                                                                    |               |                                                   |                       |                                 |
| quest Date \star                                                                                                    | 12/27/2022                                                                            | i i                                                                                   |                                                                                                    | Options are:                                    |                                                                                                    |                                                                                                    |               |                                                   |                       |                                 |
| rrency *<br>edit Card                                                                                                    |                                                                                       | -                                                                                     | =                                                                                                    | <ul> <li>Copier Le</li> <li>Goods/Se</li> </ul> |                                                                                                    |                                                                                                    |               |                                                   |                       |                                 |
| quisition Type *                                                                                                    | × Goods/Servic                                                                        |                                                                                       |                                                                                                    | <ul> <li>Leases</li> </ul>                      |                                                                                                    |                                                                                                    |               |                                                   |                       |                                 |
| gh Priority                                                                                                    |                                                                                       |                                                                                       |                                                                                                    | • Work Orc                                      |                                                                                                    |                                                                                                    | _             |                                                   |                       |                                 |
| urcing Buyer                                                                                                    |                                                                                       |                                                                                       |                                                                                                    | ج                                               | Only fill this in if you                                                                                            | know for sure.                                                                                                    |               |                                                   | _                     |                                 |
| bmitted by<br>ight Amount                                                                                                    | Beth Christensen                                                                      |                                                                                       |                                                                                                    | Do r                                            | ot use. We have a s                                                                                                 | pend category for shipp                                                                                                    | ing.          |                                                   |                       | <u>1 Error and 1 J</u>          |
| er Charges                                                                                                    | 0.00                                                                                  |                                                                                       |                                                                                                    |                                                 |                                                                                                    |                                                                                                    |               |                                                   |                       |                                 |
| mo to Suppliers                                                                                                    | This will sho                                                                         | ow up on t                                                                            | he PO.                                                                                                    |                                                 |                                                                                                    |                                                                                                    |               |                                                   |                       |                                 |
| ernal Memo                                                                                                    | This will not                                                                         | t.                                                                                    |                                                                                                    |                                                 |                                                                                                    |                                                                                                    |               |                                                   |                       |                                 |
| Goods                                                                                                    |                                                                                       |                                                                                       |                                                                                                    |                                                 | - All                                                                                                    |                                                                                                    |               |                                                   |                       |                                 |
| Goods Yo                                                                                                    | ou can modify                                                                         | things in                                                                             | these tables                                                                                                    | 5.                                              |                                                                                                    |                                                                                                    |               |                                                   |                       |                                 |
| 🕀 Order Ir                                                                                                    | Image Item                                                                            |                                                                                       |                                                                                                    |                                                 |                                                                                                    |                                                                                                    |               | Unit Cost                                         |                       | Exter                           |
|                                                                                                    |                                                                                       |                                                                                       |                                                                                                    | Item Description                                | *Spend Category                                                                                                    | *Quantity                                                                                                    |               | Unit Cost                                         |                       | Am                              |
| •• ••                                                                                                    | Item                                                                                  | oturo                                                                                 |                                                                                                    | Alto Saxophone                                  | *Spend Category<br>× Equipment - Non-<br>Computer, Purchased                                                        | := Quantity *                                                                                                    |               | Unit Cost                                         |                       | Ami<br>3,000                    |
| Add/delete                                                                                                    |                                                                                       | ot use.                                                                               | :=                                                                                                    |                                                 | × Equipment - Non-                                                                                                  |                                                                                                    |               |                                                   |                       | Am                              |
| Add/delete<br>line items                                                                                                    |                                                                                       | ot use.                                                                               | :=                                                                                                    |                                                 | × Equipment - Non-                                                                                                  | := Quantity *                                                                                                    |               | Unit Cost                                         |                       | 3,000                           |
| Add/delete<br>line items                                                                                                    | Don                                                                                   | ot use.                                                                               | :=                                                                                                    |                                                 | × Equipment - Non-                                                                                                  | ··· := Quantity *                                                                                                    |               | Unit Cost                                         |                       | Am                              |
| Add/delete<br>line items                                                                                                    | Don                                                                                   | ot use.                                                                               | ii                                                                                                    |                                                 | × Equipment - Non-                                                                                                  | ··· := Quantity *                                                                                                    |               | Unit Cost                                         |                       | Ami<br>3,000                    |
| Add/delete<br>line items                                                                                                    | Don                                                                                   | ot use.<br>*Ship-To Addree                                                            |                                                                                                    |                                                 | × Equipment - Non-<br>Computer, Purchased                                                                           | ··· := Quantity *                                                                                                    |               | Unit Cost                                         | entifier              | 3,000                           |
| Add/delete<br>line items                                                                                                    | Do n                                                                                  | *Ship-To Addree                                                                       | aa<br>Taria Parkway<br>CO 60204                                                                                 | Alto Saxophone                                  | × Equipment - Non-<br>Computer, Purchased                                                                           | Cuantity * 5 5 Unit of Measure * × Each ···· Delivery Date Suppler Suppler                                                                                                    |               | Unit Cost<br>600.00                               | entifier              | Ami<br>3,000                    |
| Add/delete<br>line items<br>Goods Scrim<br>Deliver-To                                                                                                    | Do n                                                                                  | *Ship-To Addree                                                                       | as<br>taria Parkway<br>CO 00204<br>States of                                                                    | Alto Saxophone                                  | × Equipment - Non-<br>Computer, Purchased                                                                           | Cuantity *<br>5<br>Unit of Measure *<br>× Each ····                                                                                                    |               | Unit Cost<br>600.00<br>Supplier Item Ide          | eolfier               | Am<br>3,000                     |
| Add/delete<br>line items<br>Goods Scro<br>m<br>Deliver-To                                                                                                    | Do n                                                                                  | *Ship-To Addree<br>× 890 Aur<br>Denver,<br>United 3                                   | as<br>taria Parkway<br>CO 00204<br>States of                                                                    | Alto Saxophone                                  | × Equipment - Non-<br>Computer, Purchased                                                                           | Cuantity * 5 Unit of Measure * × Each ··· Delivery Date Supplier Supplier × Bold.Org. Inc                                                                                                    |               | Unit Cost<br>600.00<br>Supplier Item Ide          | untifier              | Am<br>3,000                     |
| Add/delete<br>line items<br>Goods Scrum<br>Deliver-To<br>X Auraria Cam                                                                                                    | rolled right.                                                                         | *Ship-To Addree<br>× 890 Aur<br>Denver,<br>United 3                                   | as<br>taria Parkway<br>CO 00204<br>States of                                                                    | Alto Saxophone                                  | × Equipment - Non-<br>Computer, Purchased                                                                           | Cuantity * 5 Unit of Measure * × Each ··· Delivery Date Supplier Supplier × Bold.Org. Inc                                                                                                    |               | Unit Cost<br>600.00<br>Supplier Item Ide          | entifier              | Am<br>3,000                     |
| Add/delete<br>line items<br>Goods Scro<br>Marrie Can<br>Goods Scro                                                                                                    | Do n<br>rolled right.                                                                 | *Ship-To Addree<br>× 890 Aur<br>Denver,<br>United 3                                   | as<br>Tarla Parkway<br>CO 80204<br>States of<br>a                                                               | Alto Saxophone                                  | ensen ···· ··· ··                                                                                                   | Cuantity * 5 Unit of Measure * × Each ···· Delivery Date Suppler Suppler Suppler Suppler Contract                                                                                                    |               | Unit Cost<br>600.00<br>Supplier Item Id<br>123XYZ |                       | Arm<br>3,000<br>><br>Required M |
| Add/delete<br>line items<br>Goods Scro<br>Marrie Can<br>Goods Scro                                                                                                    | Do n<br>olled right.<br>mpus                                                          | "Ship-To Addres<br>& 890 Aur<br>Deriver,<br>United &<br>America                       | as<br>taria Parkway<br>CO 00204<br>States of                                                                    | Alto Saxophone                                  | Requested                                                                                                    | Delivery Date Supplier Supplier Supplie |               | Unit Cost<br>600.00<br>Supplier Item Id<br>123XYZ | Splite                | Arm<br>3,000                    |
| Add/delete<br>line items<br>Goods Scro<br>Market Can<br>Goods Scro                                                                                                    | Do n<br>rolled right.                                                                 | *Ship-To Addree<br>× 890 Auto<br>Demony<br>United t<br>America<br>done for            | es<br>raria Parkway<br>CO 80204<br>States of<br>a                                                               | Alto Saxophone                                  | ensen ···· ··· ··                                                                                                   | Delivery Date Supplier Supplier Supplie |               | Unit Cost<br>600.00<br>Supplier Item Id<br>123XYZ |                       | Arm<br>3,000<br>><br>Required M |
| Add/delete<br>line items<br>Goods Scro<br>Market Can<br>Goods Scro                                                                                                    | Do n Do n Do n Do n                                                                   | *Ship-To Addree<br>× 890 Auto<br>Demony<br>United t<br>America<br>done for            | ss<br>aria Parkway<br>Co 80204<br>States of<br>a<br>*Cost Center<br>× Office of th                              | Alto Saxophone                                  | K Equipment - Non-<br>Computer, Purchased                                                                           | Cuantity *  S  Unit of Measure *  Each ···  Delivery Date Suppler  Suppler  |               | Unit Cost<br>600.00<br>Supplier Item Id<br>123XYZ | Splite<br>E<br>Splite | Am<br>3.000                     |
| Add/delete<br>line items<br>Goods Scro<br>Market Can<br>Goods Scro                                                                                                    | Do n Do n Do n Do n                                                                   | *Ship-To Addree<br>× 890 Auto<br>Demony<br>United t<br>America<br>done for            | ss<br>aria Parkway<br>Co 80204<br>States of<br>a<br>*Cost Center<br>× Office of th                              | Alto Saxophone                                  | K Equipment - Non-<br>Computer, Purchased                                                                           | Cuantity *  S  Unit of Measure *  Each ···  Delivery Date Suppler  Suppler  |               | Unit Cost<br>600.00<br>Supplier Item Id<br>123XYZ | Splite<br>E<br>Splite | Arm<br>3.000                    |
| Add/delete<br>line items Goods Scre To Celiver-To Celiver-To Goods Scre m feer                                                                                                    | Do n Do n Do n                                                                        | "Ship-To Addres<br>> 890 Aur<br>Deriver,<br>United 2<br>Aumentor<br>done for<br>shots | *Cost Center  Controller  Controller                                                                            | Alto Saxophone                                  | K Equipment - Non-<br>Computer, Purchased                                                                           | Image: second second                  |               | Unit Cost<br>600.00<br>Supplier Item Id<br>123XYZ | Splite<br>E<br>Splite | Am<br>3.000                     |
| Add/delete<br>line items<br>Deliver-To<br>X Auraria Can<br>Goods Scro<br>Market<br>Ifer<br>Services Y<br>ma                                                                        | Do n Do n Do n Do n Colled right.                                                     | "Ship-To Addres<br>> 890 Aur<br>Deriver,<br>United 2<br>Aumentor<br>done for<br>shots | se<br>aria Perkway<br>CO 80204<br>States of<br>a<br>*Cost Center<br>X Office of th<br>Controller<br>the purchas | Alto Saxophone                                  |                                                                                                    | Image: Second stable.                                                                                                    |               | Unit Cost<br>600.00<br>Supplier Hem Idu<br>123XYZ | Splits                | Am<br>3.000                     |
| Add/delete<br>line items<br>Goods Scr<br>m<br>M<br>Goods Scr<br>m<br>Goods Scr<br>m<br>file<br>Services Y                                                                          | Do n Do n Do n                                                                        | "Ship-To Addres<br>> 890 Aur<br>Deriver,<br>United 2<br>Aumentor<br>done for<br>shots | se<br>aria Perkway<br>CO 80204<br>States of<br>a<br>*Cost Center<br>X Office of th<br>Controller<br>the purchas | Alto Saxophone                                  | K Equipment - Non-<br>Computer, Purchased      Requested ensen ··· ·· ·:=      Current Unrestricted Fund ··· ·· ·:: | Image: second second                  |               | Unit Cost<br>600.00<br>Supplier Hem Idu<br>123XYZ | Splite<br>E<br>Splite | Am 3.000                        |
| Add/delete<br>line items<br>Goods Scr<br>m<br>M<br>Goods Scr<br>M<br>M<br>Goods Scr<br>M<br>M<br>M<br>M<br>M<br>M<br>M<br>M<br>M<br>M<br>M<br>M<br>M<br>M<br>M<br>M<br>M<br>M<br>M | Don Don Don Don Colled right.  RFQ Required Memo Secon Screen Cou can add se mage Rem | "Ship-To Addres<br>> 890 Aur<br>Deriver,<br>United 2<br>Aumentor<br>done for<br>shots | *Cost Center  *Cost Center  *Cost Center  the purchas  Des                                                      | Alto Saxophone                                  |                                                                                                    | Cuantity * 5 Unit of Measure * X Each ***  Delivery Date Suppler X Bold Org, Inc Suppler X Bold Org, Inc Suppler  *Function  *Function  Cuantity *                                                                                                    |               | Unit Cost<br>600.00<br>Supplier Hem Idu<br>123XYZ | Splits                | Am 3.000                        |
| Add/delete<br>line items Goods Scru  Caracia Can  Goods Scru  Goods Scru  Services Y  Tris  Caracia Can  Attachment                                                                | Don Don Don Don Colled right.  RFQ Required Memo Secon Screen Cou can add se mage Rem | "Ship-To Addres<br>> 890 Aur<br>Deriver,<br>United 2<br>Aumentor<br>done for<br>shots | *Cost Center  *Cost Center  *Cost Center  the purchas  Des                                                      | Alto Saxophone                                  |                                                                                                    | Cuantity * 5 Unit of Measure * X Each ***  Delivery Date Suppler X Bold Org, Inc Suppler X Bold Org, Inc Suppler  *Function  *Function  Cuantity *                                                                                                    |               | Unit Cost<br>600.00<br>Supplier Hem Idu<br>123XYZ | Splits                | Am 3.000                        |
| Add/delete<br>line items<br>Goods Scr<br>am<br>Coods Scr<br>am<br>Coods Scr<br>am<br>Services Y<br>am<br>Corder In<br>Attachment<br>Activity (0)                                   | Don Don Don Don Colled right.  RFQ Required Memo Secon Screen Cou can add se mage Rem | "Ship-To Addres<br>> 890 Aur<br>Deriver,<br>United 2<br>Aumentor<br>done for<br>shots | *Cost Center  *Cost Center  *Cost Center  the purchas  Des                                                      | Alto Saxophone                                  |                                                                                                    | Cuantity * 5 Unit of Measure * X Each ***  Delivery Date Suppler X Bold Org, Inc Suppler X Bold Org, Inc Suppler  *Function  *Function  Cuantity *                                                                                                    | Additional Wo | tuni Cost<br>600.00                               | Splits                | Am 3.000                        |

NOTES on the Checkout Page:

- Errors and Alerts Always check to see what these are. Errors will prevent you from completing the PR. Alerts just let you know something you might have missed or should consider.
  - You will always get an alert to remind you to add attachments, because the vast majority of PR's should have some kind of backup to verify things like price, scope of work, item descriptions, vendor agreements, etc. If a PR comes through without any attachments, and we think there should be, we will send it back to you with a note asking for it, which will just delay the process.
- Credit Card Do NOT enter your corporate card information here. It will not generate a credit card payment and is
  not linked to the corporate card process. All it will do is put your credit card number on the PO and send it through
  the email, where it is potentially unsafe.
- Sourcing Buyer the Buyers are the AHEC Procurement staff, and the Sourcing Buyer is the one who will be issuing the PO. However, this particular field does not actually *do* anything (like send it directly to them) other than identify who that is, so unless you know for a fact who that will be, you should just leave this blank and AHEC will fill it in when they get it.
- Memo to Suppliers What you put here will show up on the PO, but as a general memo for the whole PO, not particular to any line items. Use this for special delivery instructions or discounts to apply or things like that.
- Internal Memo This will only show up within Workday when people are looking at the requisition. Use it for notes
  to yourself or others that you want to keep for posterity, like who you purchased it for or other context. You can
  also put messages/instructions for AHEC Procurement here, but you can also do that in the Activity field with a tag
  to the person, if you know who that is.
- Goods and Services Lines You can change pretty much anything in these lines, regardless of what you might have
  put in on the requisition screen or what auto-populates. You can add additional lines, remove lines, and even add
  services lines to goods or goods lines to services.
  - $\circ$  We do not use the <u>Item</u> field. We use the spend categories to cover this information.
  - Check your <u>Item Description</u> again to make sure it has enough information to identify what you are purchasing. Balance info that the supplier will need with descriptions that make sense to everyone else looking at it. NOTE there is field later in the line for entering the supplier's item/catalog number, so you don't need to put it in the Item Description.
  - <u>Spend Category</u> equates to what we called Accounts in Banner. It is the general category of what you are purchasing, such as "Supplies Janitorial" or "Services Advertising". It is searchable by typing in key words. If nothing seems appropriate, you can contact Business Services to figure out what to use.
  - Here you can change the <u>Deliver To</u> and <u>Ship To</u> locations. "Deliver To" is where it needs to go on campus, eg your office or a storage location, etc. Ship To should almost always be AHEC Receiving, unless you are off campus or have special arrangements with Receiving.
  - <u>Supplier Contract</u> is used when there is a master contract that you want to issue a PO against. We expect to
    use this for such things as multi-year software contracts, but we are still working out details. For the most
    part, you will not need this field.
  - Supplier Item Identifier is the supplier's item/catalog number.
  - <u>Memo</u> this one is line specific, but does NOT show up on the PO. Use it for internal messages, such as who the item is for or where it's supposed to go, etc.
  - WORKTAGS
    - Cost Center Generally equates to Organization in Banner. Usually the department or organizational unit.
    - Fund These are now limited to a few, including Current Unrestricted Fund, Current Restricted Fund, Auxiliary, Plant Fund, etc. Use this to identify the funding source in a general sense, then use appropriate additional worktags to identify such things as the specific grant or project.

- Function These generally equate to Program in Banner. It includes such things as Academic Support, Institutional Support, Instruction, etc.
- Additional Worktags. Some of these have requirements to be used with particular funds or spend categories; Workday will tell you when that is the case:
  - Auxiliary Required if you use the Auxiliary Fund to identify which auxiliary program.
  - Grant Required if you use the Current Restricted Fund to identify which grant.
  - Location Required for all trackable spend categories. It is the physical location of the item being purchased.
  - Prepaid This one is more complicated than it sounds. Talk to AP before using it.
  - Program Very roughly equates to Activity in Banner. It is used to further categorize certain expenditures when needed for reporting.
  - Project Generally, though not solely, used for construction projects.
- <u>Splits</u> This is where you can split a line into multiple payers. The number identifies how many splits there are for the line, unless there are none, in which case it says zero. Splits can be by quantity, dollar amount, or percentage. See the section titled **"To Split the Order among Multiple Worktags."**
- Attachments You can drag and drop attachments into the Attachments area. NOTE: if an attachment should be
  included with the PO, such as a quote, scope of work, or vendor agreement, etc., you must check the "External" box
  for each one that needs to be attached. You can also include attachments that are just for internal use, such as
  emails related to the purchase or previous related purchases. For those, you would NOT check the External box, but
  they would remain available to anyone looking it up in Workday.
- Activity Use this to tag specific people you want to send a note to about the PR. They will get a notification in their Workday inbox. This is a good way to notify a specific buyer that you want them to see your PR or let someone who is not in the approval chain know that something has been done with it.

Once you are done, click "Submit" to send it through the routing process.

NOTE: If you are in the middle of a requisition and need to put it aside for some reason before completing it, click "Save for Later" to put it in draft mode. You can come back to it later by using My Requisitions. See the section titled **"Finding a Requisition."** 

#### TO SPLIT THE ORDER AMONG MULTIPLE WORKTAGS

At the far right of the Goods or Services table is a column titled "Splits" with an oval under it that has a number inside. That number is how many splits that *line* has. If you want to split a whole PO that has several line items, you need to do it for each line item.

| https://impl.workday.com/msudenver4/d/task/2997\$1                                                                                                    | 650.htmld                                                                                                  | ☆ ♡ ≡                                       |                                                                                                    |
|----------------------------------------------------------------------------------------------------|----------------------------------------------------------------------------------------------------|---------------------------------------------|----------------------------------------------------------------------------------------------------|
| Internal Memo  C Goods  O Rems                                                                                                    |                                                                                                    | ×<br>^<br>1.Aurt<br>□ <b>k</b> <sup>2</sup> | Click the oval like a button<br>and a popup window<br>opens.<br>For <u>Goods</u> , it will ask                           |
| Order Image Rem      Services      Regular      Regular      Memo      Memo                                                                                                    | Item Description     *Spend Category     *Quantity       No Data     *No Data       "Cost Center     *Fund | Unit Cost Er<br>Additional Worklags Splits  | whether you want to split<br>the line by quantity or<br>amount. Select which one<br>you want.                            |
| Testing for split on services                                                                                                    | x Office of the :::::::::::::::::::::::::::::::::                                                          | , ,                                         | A new window will open<br>where you will enter the<br>information about the<br>split.<br>ill just open the split window. |
| Either way, the new<br>window will open<br>with a blank line.<br>This can seem<br>confusing, but as<br>soon as you put in<br>your first division, it<br>will auto-populate<br>the rest of the line | C<br>Spliby Amount<br>I tem<br>C<br>C<br>Percent<br>C<br>0<br>0<br>0                                       | Merro *Cost Center                          | rvices - Speaker - Brian Greene 0.00 USD 5,000.00 USD<br>Description Amount Split Remaining Amount to Split              |
| with what is in the original line item.                                                                                                    |                                                                                                    |                                             |                                                                                                    |

NOTE: In the upper right hand corner, you will see information from the PR line as it relates to how you decided to split the line. If you chose Amount, it will show you the total dollar amount available. Once you add a split, it will update to the remaining amount. If you chose Quantity, it will show how many things are available to split and will update to the remaining amount when you enter the first split line.

As soon as you enter your first split quantity/amount/percentage, the line populates with the information you already entered in the PR line and the upper right corner updates to what is left to be split. Scroll to the right to see the applicable worktags.

| 0        |               |                         |                  |                    |                                                 |                                                            |                            |                                                                                    |
|----------|---------------|-------------------------|------------------|--------------------|-------------------------------------------------|------------------------------------------------------------|----------------------------|------------------------------------------------------------------------------------|
| Split by | Quantity -    | 1                       |                  |                    | Goods Item 1 - hand bells                       | s, G# 3<br>Item Quantity Split Remaining Quantity to Split |                            |                                                                                    |
| 1 item   |               |                         |                  |                    |                                                 |                                                            |                            |                                                                                    |
| $(\pm)$  |               |                         | Memo             |                    | *Cost Center                                    | *Fund *F                                                   |                            |                                                                                    |
| Θ        | Quantity<br>3 | Amount<br>750.00        | Memo             | on the Split page. | × Office of the :≡<br>Controller                | × Current … ⋮≣                                             |                            |                                                                                    |
| <        |               |                         |                  |                    |                                                 | >                                                          |                            |                                                                                    |
|          |               |                         |                  |                    |                                                 |                                                            |                            |                                                                                    |
|          |               | 0<br>Split by<br>1 item | Quantity         | <b>v</b> .         |                                                 |                                                            | Goods Item 1 - hand bells, | . G# 3 7<br>tern Quantity Split Remaining Quantity to Split                        |
|          |               | Split by                | Quantity<br>Memo |                    | Cost Center                                     | "Fund                                                      | Goods Item 1 - hand bells, | . G# 3 7<br>Tern Quantity Split Remaining Quantity to Split<br>Additional Worktage |
|          |               | Split by                | Memo             | *0                 | Coet Center<br>× Office of the :⊟<br>Controller | *Fund<br>× Current :≡<br>Unrestricted Fund                 | 1                          | tern Quantity Split Remaining Quantity to Split                                    |

Click the plus sign in the header row to add a new line for the split. NOTE: The new line will appear *above* the original line.

|                  | Memo                    |                               |                                                |                                                                           |
|------------------|-------------------------|-------------------------------|------------------------------------------------|---------------------------------------------------------------------------|
|                  |                         | *Cost Center                  | *Fund                                          | *F                                                                        |
| Amount<br>0.00   |                         |                               | =                                              | :=][                                                                      |
|                  |                         |                               |                                                |                                                                           |
| Amount<br>750.00 | Memo on the Split page. | × Office of the<br>Controller | ··· i i × Current<br>Unrestricted Fun          |                                                                           |
|                  | Amount                  | Amount Memo on the Solit name | Amount Memo on the Split page, × Office of the | Amount Memo on the Solit page. X Office of the International Solit Careet |

Fill in the split quantity/amount/percentage for the new line and the worktag information. You can add memos to each split line, if you want to leave an internal note. They will not show up on the PO.

You can continue adding lines until the split is complete. You can keep adding lines as needed.

Click "Done" when finished.

When a line is split, the original worktags will show blank on the main Requisition page, and you can click on the split number to see the divisions.

| Go<br>1 item    | ods                                            |              |       |           |                     | ⊡ ."   |
|-----------------|------------------------------------------------|--------------|-------|-----------|---------------------|--------|
| RFQ<br>Required | Memo                                           | *Cost Center | *Fund | *Function | Additional Worktags | Splits |
|                 | Memo on the<br>"Request Non-<br>Catalog Items" |              |       |           |                     | 2      |
| <               |                                                |              |       |           |                     | >      |

#### Step 3: After Submission

Once you click Submit, this screen will appear, showing the requisition number and who is next to review and approve it.

| Implementation - r | nsudenver4                        |                                                        |                                     | × ^            |
|--------------------|-----------------------------------|--------------------------------------------------------|-------------------------------------|----------------|
|                    | MSU<br>DERIVER                    | Q create requisition                                   | $\otimes$                           | ¢ <b>0</b> € ≥ |
| You ha             | we submitted                      | Requisition: REQ-0000090, Requester: Beth Christensen, | Date: 10/16/2022, Amount: \$2,500.0 | 0 🚥            |
| Approval by        | er Manager<br>Cost Center Manager | Don't miss this – it tells you whas been sent next.    | nere it                             |                |

Click the arrow by Details and Process and then the Process tab to see the route it is taking.

| ocess History 9 items |                                    |                 |                           |            | 1                                               |                | י יי 🖩 🖽 |
|-----------------------|------------------------------------|-----------------|---------------------------|------------|-------------------------------------------------|----------------|----------|
| Process               | Step                               | Status          | Completed On              | Due Date   | Person (Up to 5)                                | All<br>Persons | Comment  |
| Requisition Event     | Requisition Event                  | Step Completed  | 10/22/2022<br>02:08:25 PM | 10/29/2022 | Beth Christensen                                | 1              |          |
| Requisition Event     | Approval by Program<br>Manager     | Not Required    |                           | 10/29/2022 |                                                 | 0              |          |
| Requisition Event     | Approval by Auxiliary<br>Manager   | Not Required    |                           | 10/29/2022 |                                                 | 0              |          |
| Requisition Event     | Approval by Project<br>Manager     | Not Required    |                           | 10/29/2022 |                                                 | 0              |          |
| Requisition Event     | Approval by Cost Center<br>Manager | Awaiting Action |                           |            | Elaine M Stanley (Cost Center<br>Manager) ()    | 3              |          |
|                       |                                    |                 |                           |            | Kimberly Jean Wendt (Cost<br>Center Manager) () |                |          |
|                       |                                    |                 |                           |            | Peter J Schimpf (Cost Center<br>Manager) ()     |                |          |
| Requisition Event     | Approval by Cost Center<br>Manager | Awaiting Action |                           |            | Damen C Glover (Cost Center<br>Manager) ()      | 2              |          |
|                       |                                    |                 |                           |            | Sharon Lorince (Cost Center                     |                | ~        |
|                       |                                    |                 |                           |            |                                                 |                | >        |

This shows you all possible steps, not just the ones that apply to this purchase, but it also says if some of them are skipped because they are not required. The end of the list is where it is at that moment.

NOTE: Most of the approvers, up to and including the Buyers, can either make changes to a requisition or send it back to the initiator with a note to make changes and resubmit it.

There's no X to close this window. You have to use the browser's back arrow or else just go to your inbox.